## Start On the Cactus High School Website

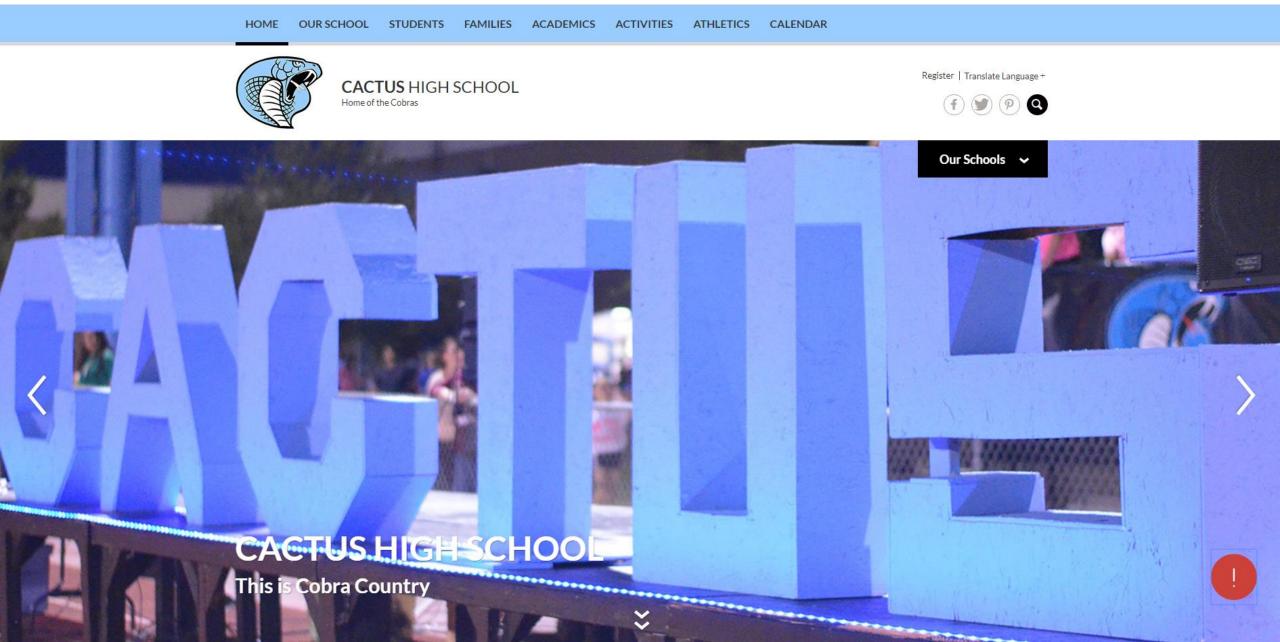

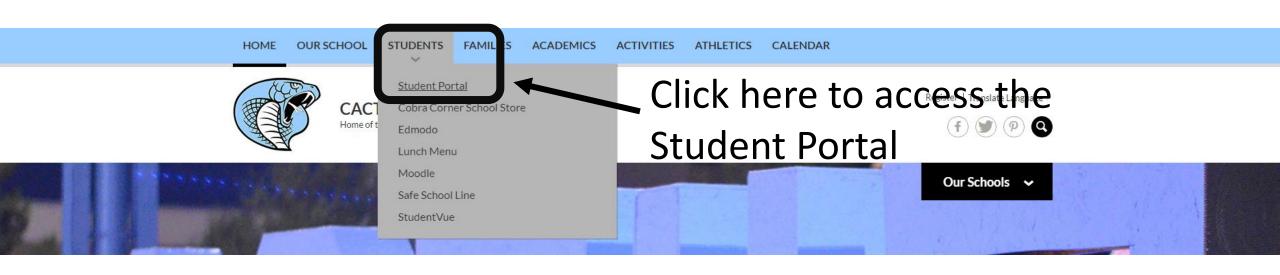

When prompted, sign in with your username and password the same way you log in to a computer on campus.

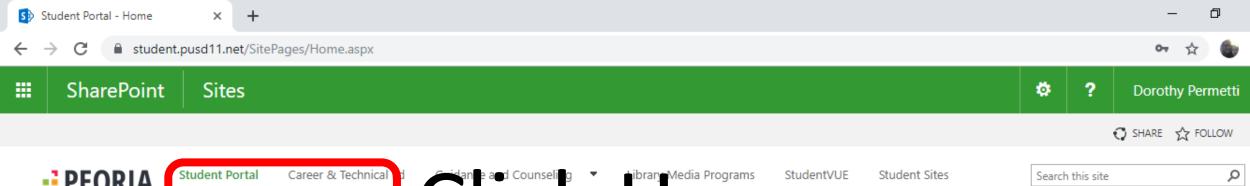

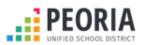

Student Portal

# Citable and Counseling Tibrary Media Programs Students of the Citable and Counseling Tibrary Media Programs Students of the Citable and Citable and Ci

PUSD Home

Acceptable Use of School Computers

Coding Activities

Royalty Free Music

Student Handbooks

Site Contents

### Announcements

Title

Student Portal Update

Educational Resources (all those cool websites you use) and Office 365 (email and OneDrive) can now be easily accessed by clicking the icons on the right side of the page.

#### Office 365 for Students

Peoria Unified provides online access to Microsoft Office 365. Students have the ability to use email, Word, Excel, PowerPoint and OneNote anywhere internet is available. Office 365 is also the place students can save and store their school files. Students do not have to have the Microsoft Office Suite on their personal device or computer to access Office 365. However, Office 365 allows each student to download a FREE copy of Microsoft Office on up to 5 personal devices. Click here to get started.

Student Cell Phone and Personal Device Use

When accessing the Internet at school on personal devices, such as cell phones, students must use only the secure Wifi network PUSD-XNET. Use your PUSD Username and Password to authenticate. (Please refer to the student handbook for

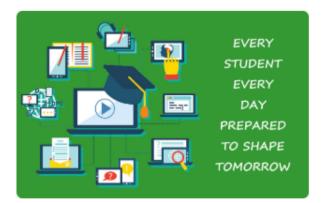

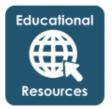

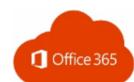

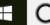

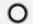

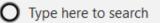

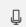

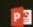

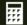

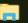

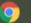

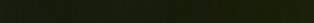

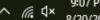

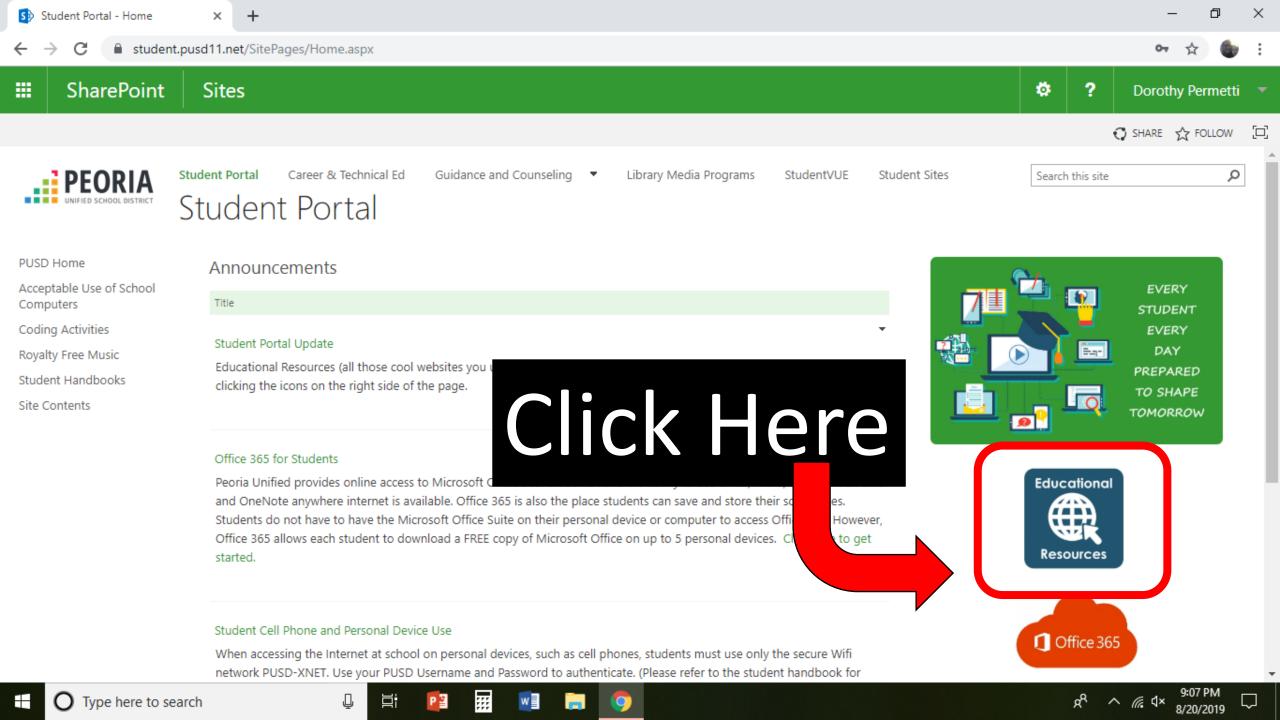

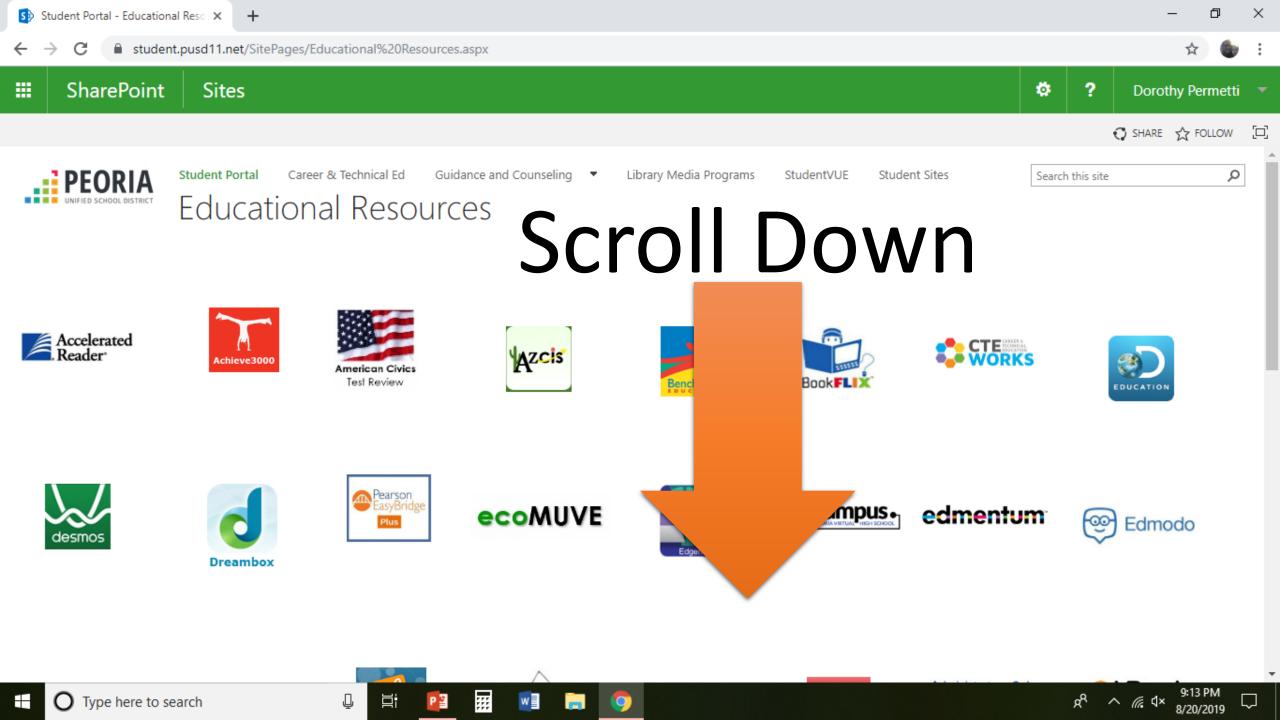

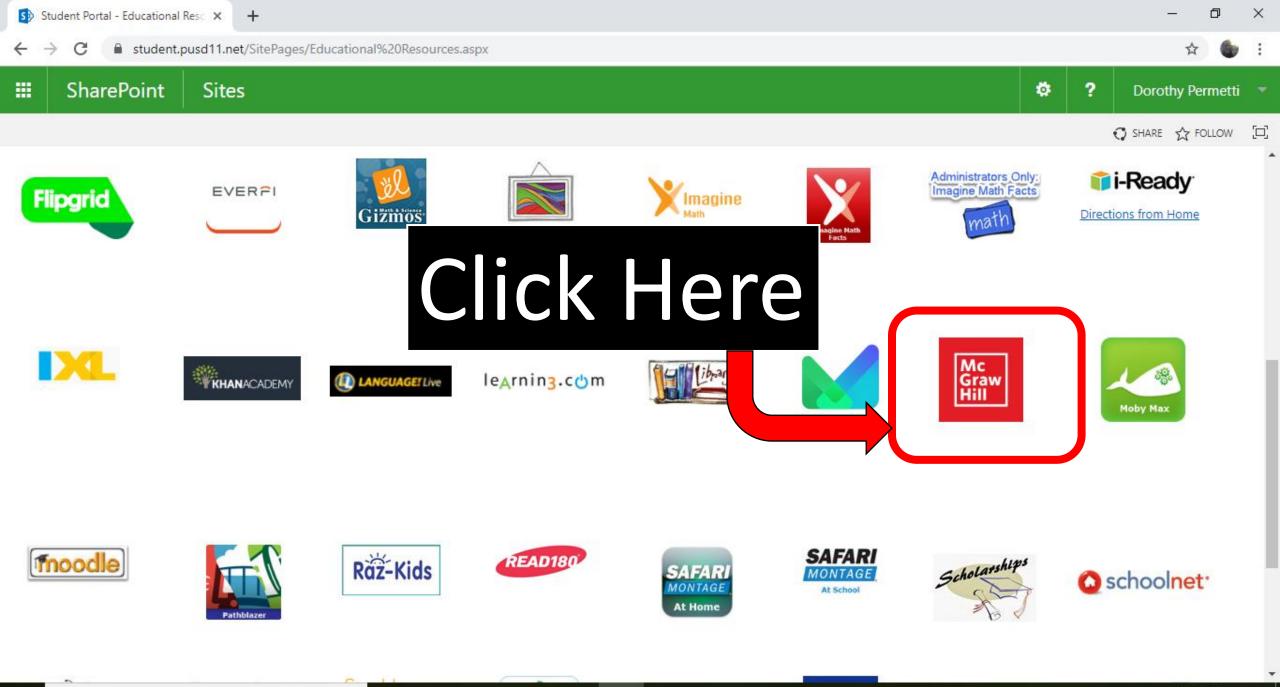

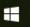

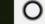

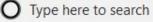

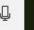

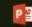

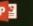

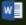

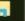

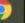

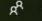

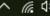

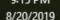

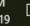

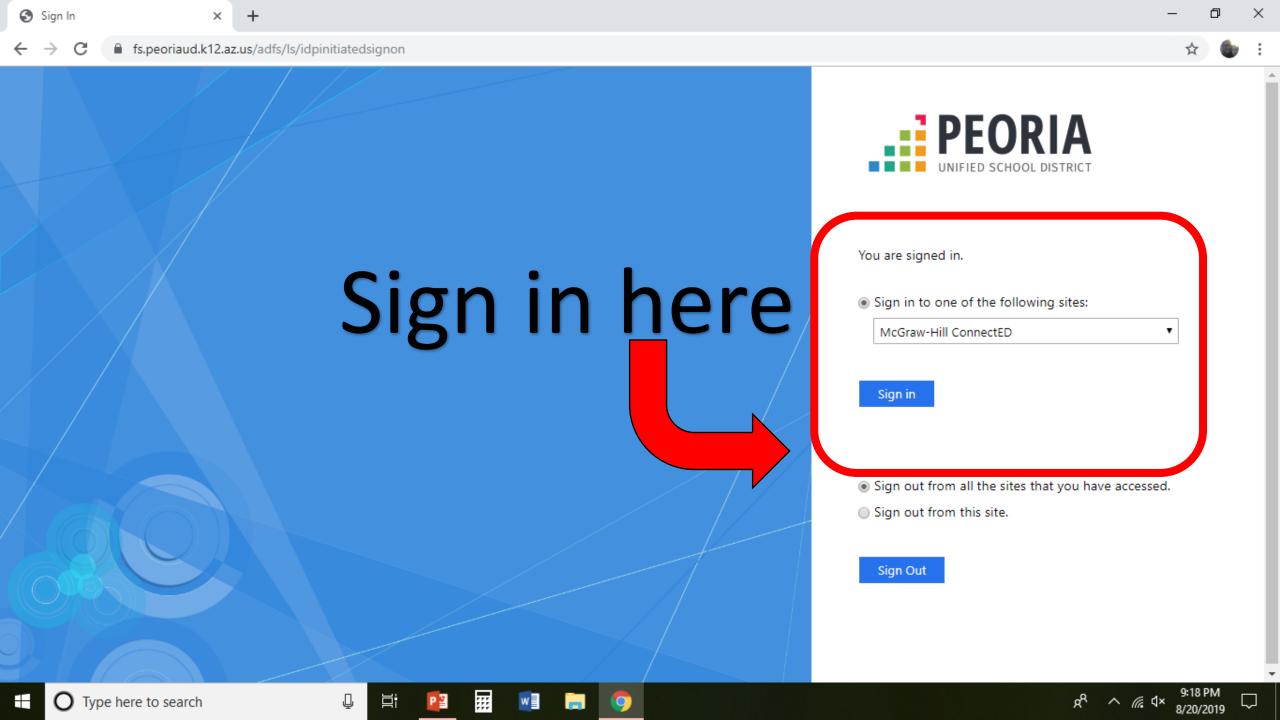

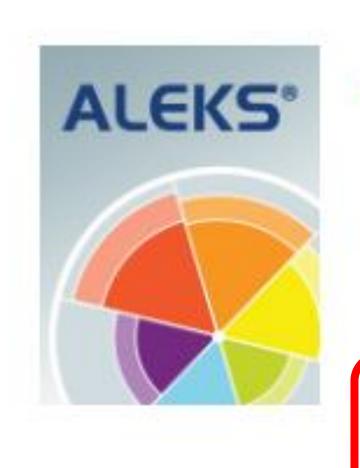

## Algebra I\_

ALEKS Algebra

Grade(s): 9

Subjects: 111202

Launch

Click Launch

Go through the tutorialStart KNOWLEDGE CHECK